## **Vytížení zdroje**

- [Obecné informace](#page-0-0)
- [Zvýraznění u evidence vytížení zdroje](#page-0-1)
- [Funkce u evidence vytížení zdroje](#page-0-2)
- [Struktura formuláře vytížení zdroje](https://docs.elvacsolutions.eu/pages/viewpage.action?pageId=75497570)
- [Změna zdroje](https://docs.elvacsolutions.eu/pages/viewpage.action?pageId=75497657)

## <span id="page-0-0"></span>Obecné informace

Evidence **Vytížení zdroje** je [tabulkové zobrazení](https://docs.elvacsolutions.eu/pages/viewpage.action?pageId=65177500) a na řádcích se nacházejí jednotlivá vytížení zdroje. **Vytížení zdroje** se využívají k evidenci spotřeby kapacit [zdrojů](https://docs.elvacsolutions.eu/display/GPLDOC/Zdroje) [příkazy](https://docs.elvacsolutions.eu/pages/viewpage.action?pageId=74252307). Popisují jaké množství zdroje bude k provedení příkazu spotřebováno a od kdy do kdy bude zdroj využit.

[Oprávnění uživatelé](https://docs.elvacsolutions.eu/pages/viewpage.action?pageId=65176293) systému mají k dispozici standardní akce pro práci se záznamy (zobrazení vytížení zdroje). Možnosti filtrování jsou uvedeny v kapitole [Filtrování dat.](https://docs.elvacsolutions.eu/pages/viewpage.action?pageId=65177423) Další funkce jsou popsány v textu níže.

Evidenci **Vytížení zdroje** lze spustit z [navigačního panelu](https://docs.elvacsolutions.eu/pages/viewpage.action?pageId=65182948) volbou sekce [Plánování \(APS\)](https://docs.elvacsolutions.eu/pages/viewpage.action?pageId=72745707) > **Vytížení zdroje**.

## <span id="page-0-1"></span>Zvýraznění u evidence vytížení zdroje

Následující tabulka popisuje význam barevného zvýraznění pole **Status příkazu** u evidence vytížení zdroje:

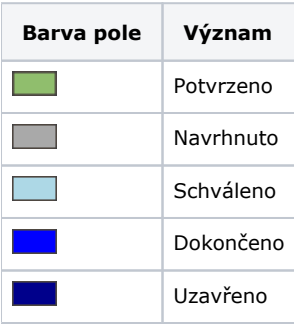

## <span id="page-0-2"></span>Funkce u evidence vytížení zdroje

Následující tabulka popisuje akce, které mají [oprávnění uživatelé](https://docs.elvacsolutions.eu/pages/viewpage.action?pageId=65176293) systému u evidence vytížení zdroje k dispozici na [kartě Domů](https://docs.elvacsolutions.eu/pages/viewpage.action?pageId=65182937) ve skupině **Akce** nebo přes [kontextové menu](https://docs.elvacsolutions.eu/pages/viewpage.action?pageId=65182975).

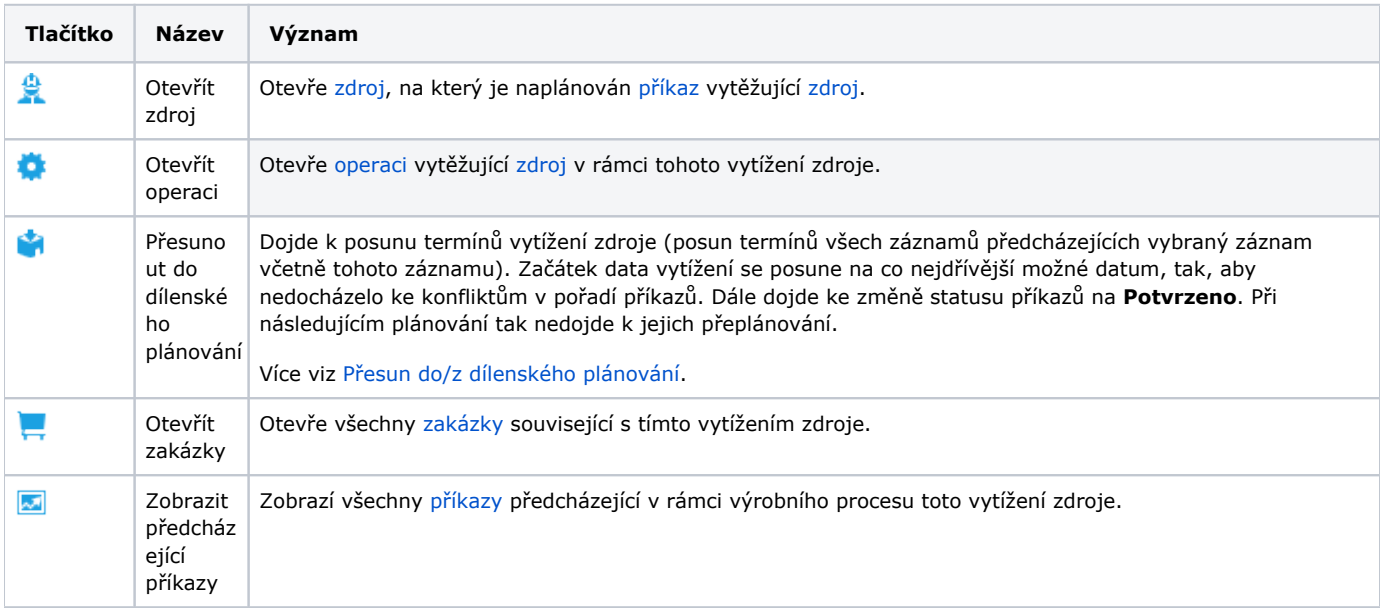

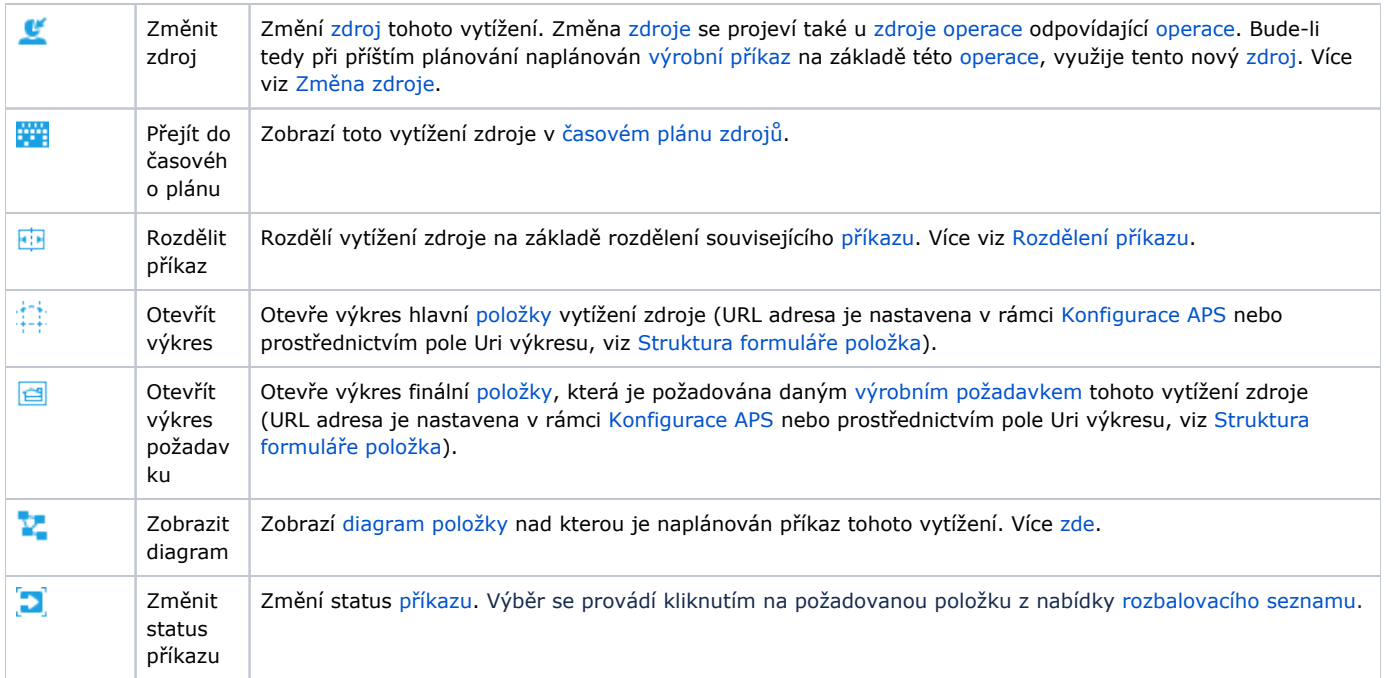